# **Pendleton SD**

# **Asterisk Phone Guide T43U**

If you have any questions, please email in a Helpdesk ticket: *helpdesk.phone@imesd.k12.or.us*

# **Basic Call Features**

## **Placing a Call Using the handset:**

- 1. Pick up the handset.
- 2. Enter the number, and then press the **Send** soft key.

#### **Using the speakerphone:**

1. With the handset on-hook,

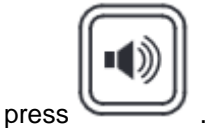

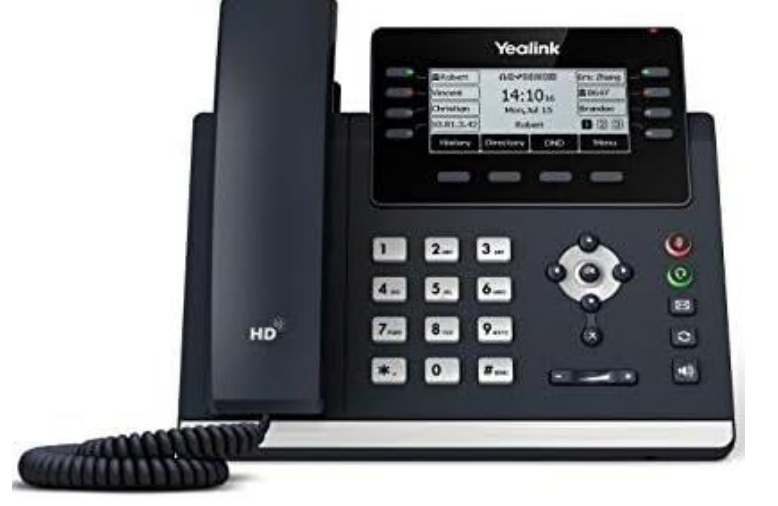

2. Enter the number, and then press the **Send** soft key.

#### **Using the headset:**

- 1. With the headset connected, press to activate the headset mode.
	-
- 2. Enter the number, and then press the **Send** soft key.

**Note**: During a call, you can alternate between the headset, hands-free speakerphone and handset modes by pressing the **Headset** key, the **Speakerphone** key or by picking up the handset. Headset mode requires a connected headset.

# **Answering a Call Using the handset:**

Pick up the handset.

## **Using the speakerphone:**

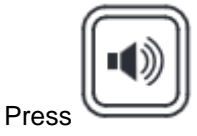

#### **Using the headset:**

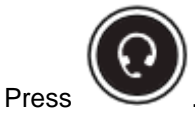

**Note**: You can reject an incoming call by pressing the **Reject** soft key.

# **Ending a Call Using the handset:**

Hang up the handset or press the **End Call** soft key.

# **Using the speakerphone:**

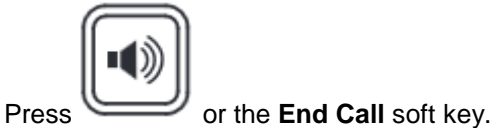

**Using the headset:**

Press the **End Call** soft key.

**Redial**

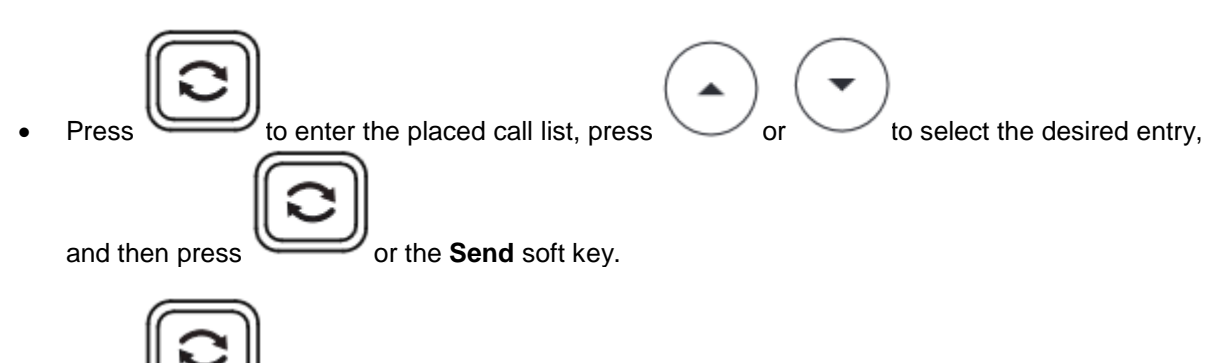

Press twice when the phone is idle to dial out the last dialed number.

**Call Mute and Un-mute**

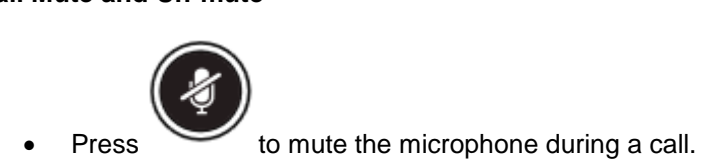

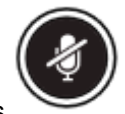

Press again to un-mute the call.

# **Call Hold and Resume**

**To place a call on hold:**

Press the **Hold** soft key during an active call.

# **To resume the call, do one of the following:**

• If there is only one call on hold, press the **Resume** soft key.

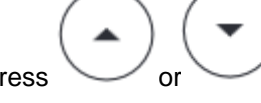

• If there is more than one call on hold, press  $\sim$  or  $\sim$  to select the desired call, and then press the **Resume** soft key.

## **Call Transfer**

You can transfer a call in the following ways:

#### **Blind Transfer**

- 1. Press the **Transfer** soft key during an active call. The call is placed on hold.
- 2. Enter the number you want to transfer to.
- 3. Press the **B Transfer** soft key.

#### **Semi-Attended Transfer**

- 1. Press the **Transfer** soft key during an active call. The call is placed on hold.
- 2. Enter the number you want to transfer to, and then press the **Send** soft key.
- 3. Press the **Transfer** soft key when you hear the ring-back tone.

#### **Attended Transfer**

- 1. Press the **Transfer** soft key during an active call. The call is placed on hold.
- 2. Enter the number you want to transfer to, and then press the **Send** soft key.
- 3. Press the **Transfer** soft key when the second party answers.

#### **Call Forward**

#### **To enable call forward:**

- 1. Press the **Menu** soft key when the phone is idle, and then select **Features**->**Call Forward**.
- 2. Select the desired forward type: **Always Forward----**Incoming calls are forwarded unconditionally. **Busy Forward----**Incoming calls are forwarded when the phone is busy. **No Answer Forward----**Incoming calls are forwarded if not answered after a period of time.
- 3. Enter the number you want to forward to, For **No Answer Forward**, press or to select the desired ring time to wait before forwarding from the **After Ring Time** field.
- 4. Press the **Save** soft key to accept the change.

#### **Call Conference**

- 1. Press the **Conference** soft key during an active call. The call is placed on hold.
- 2. Enter the number of the second party, and then press the **Send** soft key.
- 3. Press the **Conference** soft key again when the second party answers. All parties are now joined in the conference.
- 4. Press the **End Call** soft key to disconnect all parties. **Note**: You can split the conference call into two individual calls by pressing the **Split** soft key.

#### **Speed Dial**

#### **To configure a speed dial key:**

- 1. Press the **Menu** soft key when the phone is idle, and then select **Features**->**Dsskey**.
- 2. Select the desired DSS key, and then press the **Enter** soft key.
- 3. Select **SpeedDial** from the **Type** field, select the desired line from the **Account ID** field, enter a label in the **Label** field and then enter the number in the **Value** field.
- 4. Press the **Save** soft key to accept the change.

## **To use the speed dial key:**

Press the speed dial key to dial out the preset number.

#### **Voice Message**

Message waiting indicator on the idle screen indicates that one or more voice messages are waiting at the message center. The power indicator LED slowly flashes red.

#### **To listen to voice messages:**

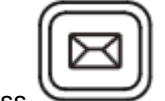

1. Press or the **Connect** soft key.

2. Follow the voice prompts to listen to your voice messages.

#### **Customizing Your Phone**

#### **Call History**

Press the **History** soft key when the phone is idle, press or to scroll through the list.

- 1. Select an entry from the list, you can do the following:
	- o Press the **Send** soft key to call the entry.
	- o Press the **Delete** soft key to delete the entry from the list.

If you press the **Option** soft key, you can also do the following:

- Select **Detail** to view detailed information about the entry.
- Select **Add to Contacts** to add the entry to the local directory.
- Select **Add to Blacklist** to add the entry to the blacklist.
- Select **Delete All** to delete all entries from the list.

#### **Contact Directory To add a contact:**

- 1. Press the **Directory** soft key when the phone is idle, and then select **All Contacts**.
- 2. Press the **Add** soft key to add a contact.
- 3. Enter a unique contact name in the **Name** field and contact numbers in the corresponding fields.
- 4. Press the **Add** soft key to accept the change.

#### **To edit a contact:**

1. Press the **Directory** soft key when the phone is idle, and then select **All Contacts**.

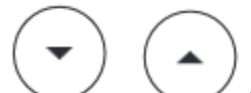

- 2. Press  $\sim$  or  $\sim$  to select the desired contact, press the **Option** soft key and then select **Detail** from the prompt list.
- 3. Edit the contact information.
- 4. Press the **Save** soft key to accept the change.

## **To delete a contact:**

1. Press the **Directory** soft key when the phone is idle, and then select **All Contacts**.

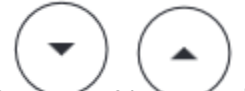

- 2. Press or to select the desired contact, press the **Option** soft key and then select **Delete** from the prompt list.
- 3. Press the **OK** soft key when the LCD screen prompts "Delete selected item?". **Note**: You can add contacts from call history easily. For more information, refer to **Call History** above.

# **Volume Adjustment**

- **Press** during a call to adjust the receiver volume of the handset/speakerphone/headset.
- **Press** when the phone is idle or ringing to adjust the ringer volume.
	- to adjust the media volume in the corresponding screen.

# **Ring Tones**

- 1. Press the **Menu** soft key when the phone is idle, and then select **Settings->Basic Settings- >Sound-> Ring Tones.**
- 2. Press  $\sim$  or  $\sim$  to select **Common** or the desired account and then press the Enter soft key.

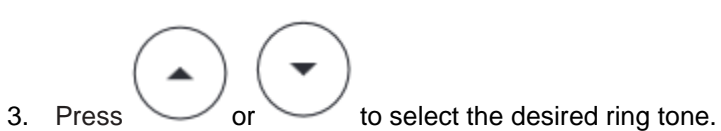

4. Press the **Save** soft key to accept the change.